# **Leon van Dommelen Exam 2**

#### **Table of Contents**

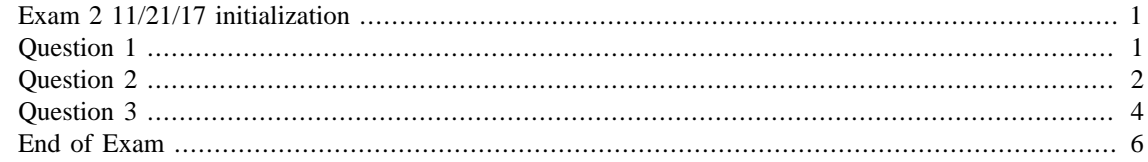

\*\*\* DO NOT PUT YOUR SOLUTIONS IN THIS FILE \*\*\*

Instead put your solutions for questions 1, 2, and 3 in files q1.m, q2.m, and q3.m.

\*\*\* DO ONLY MINIMAL EDITING OF THIS FILE \*\*\*

There is only one thing you may do inside this file: **If** you ran script q1 from the command window, and **if** it ran correctly and **if** you no longer need to make changes, change the line "%q1" into "q1", i.e. delete the % at the beginning of the line.

<span id="page-0-0"></span>Warning:\*\* If you lose or add just a single space or blank line in this file, it may fail to work correctly.

### **Exam 2 11/21/17 initialization**

format compact more off

#### <span id="page-0-1"></span>**Question 1**

```
%% Question 1
%
% Below is my solution to question 1 (except for any function files)
% initialize
format compact
% print a header above the results:
disp(' Start of results for question 1')
% set number of equations and unknowns
n=5
% initialize the matrix of the system to zeros
A=zeros(n);
% in a for loop, add the nonzero elements in each equation
for i = 1:nA(i, i) = -3; if i==1
```

```
A(i, n) = 1; else
   A(i, i-1)=1; end
  if i==n
   A(i,1)=1; else
   A(i, i+1)=1; end
end
% right hand side vector
b=[1:n]';
% display the results
[A b]
% check condition number
condA=cond(A)
relErrMatlab=condA*eps(1)
if relErrMatlab > 0.1
    % print an error message
   error('*** The matrix is singular to working precision')
else
    % solve the system
   T=A\backslash b;
    % show the solution
    TRow=T'
end
% run q1 (remove the next % when q1 works)
q1
 Start of results for question 1
n = 5
ans =
    -3 1 0 0 1 1
     1 -3 1 0 0 2
     0 1 -3 1 0 3
 0 0 1 -3 1 4
 1 0 0 1 -3 5
condA =
    4.6180
relErrMatlab =
   1.0254e-15
TRow =
  -2.3636 -2.4545 -3.0000 -3.5455 -3.6364
```
#### <span id="page-1-0"></span>**Question 2**

```
%% Question 2
\approx% Below is my solution to question 2 (except for any function files)
% initialize
format compact
% print a header above the results:
disp(' Start of results for question 2')
% plot the given function
ezplot('x*exp(-x^2)',[-3 3])
grid on
% Find the partial fraction expansion of the ratio s/(s^2+4s^2+s+4)syms s
partFrac=partfrac(s/(s^3+4*s^2+s+4))
% form Quartic
syms x
Q=x^4-2*x^3+22*x-9% factor it
factoredQ=prod(factor(Q))
% find roots
rootsQ=solve(Q==0,x)
% find derivative and antiderivative
diffQ=diff(Q)intQ=int(Q)
% integrate exactly from 0 to 2
int02Q=int(Q,0,2)% run q2 (remove the next % when q2 works)
q2
 Start of results for question 2
partFrac =
((4*s)/17 + 1/17)/(s^2 + 1) - 4/(17*(s + 4))Q =x^4 - 2*x^3 + 22*x - 9
factoredQ =
(x^2 + 2*x - 1)*(x^2 - 4*x + 9)rootsQ =
 -2^{(1/2)} - 12 - 5^{\lambda}(1/2)*1i2 + 5^{\wedge} (1/2)^*1i2^{\lambda}(1/2) - 1diffQ =4*x^3 - 6*x^2 + 22intQ =x^45/5 - x^4/2 + 11*x^2 - 9*xint02Q =122/5
```
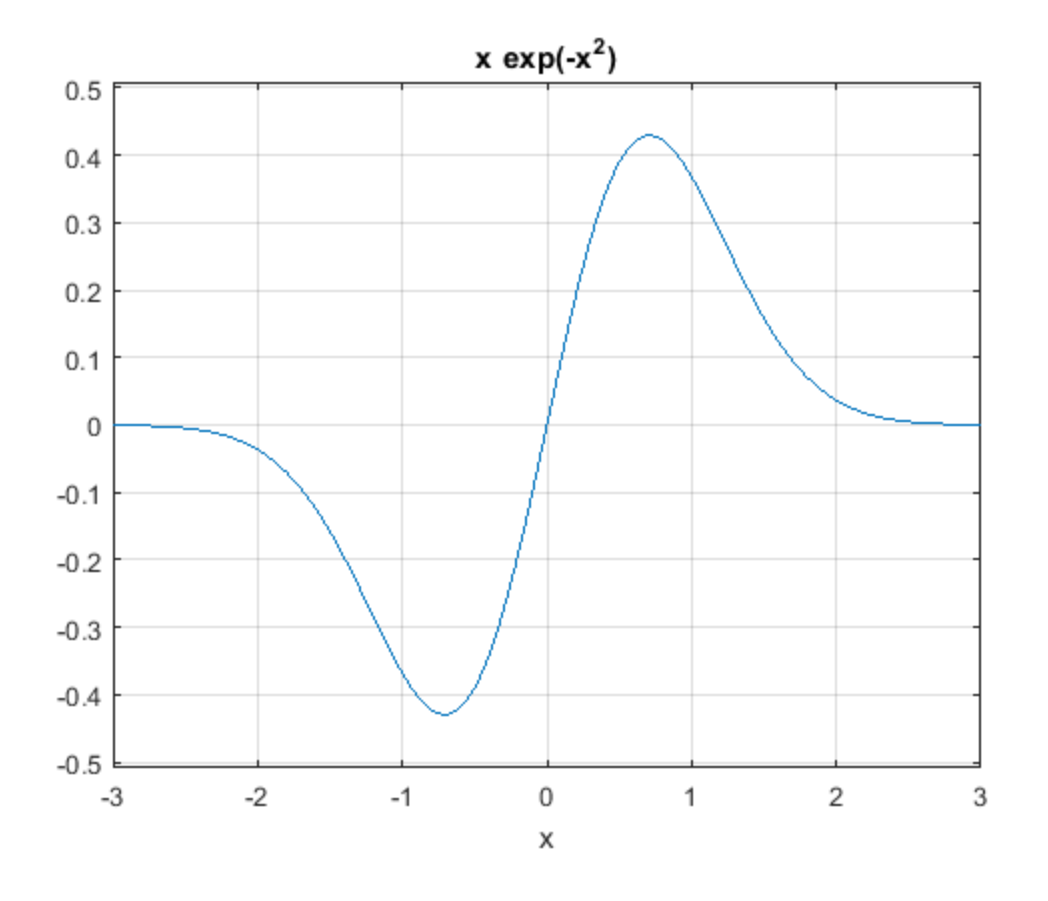

#### <span id="page-3-0"></span>**Question 3**

```
%% Question 3
\epsilon% Below is my solution to question 3 (except for any function files)
% initialize
format compact
% print a header above the results:
disp(' Start of results for question 3')
% define the data
VMeasured=[15 20 25 30 40 50 60 75 90 ]
LMeasured=[60 105 175 255 430 670 940 1600 2100]
VMeasured=VMeasured';
LMeasured=LMeasured';
% find C and p
lnVMeasured=log(VMeasured);
lnLMeasured=log(LMeasured);
coefs=polyfit(lnVMeasured,lnLMeasured,1);
p=coefs(1)
C=exp(coefs(2))
```

```
% find approximate values
LPower=C*VMeasured.^p;
% plot it
loglog(VMeasured,LMeasured,'ok',VMeasured,LPower,'-k')
axis([15 90 50 2500])
title('Measured Lift versus Power Relationship')
xlabel('V, mph')
ylabel('Lift, lbf');
legend('Measured','Approximate','location','southeast')
% comment
disp('Seems reasonable to me.')
% run q3 (remove the next % when q3 works)
q3
 Start of results for question 3
VMeasured =
    15 20 25 30 40 50 60 75 90
LMeasured =
  Columns 1 through 6
 60 105 175 255 430 
 670
  Columns 7 through 9
        940 1600 2100
p = 1.9953
C = 0.2750
Seems reasonable to me.
```
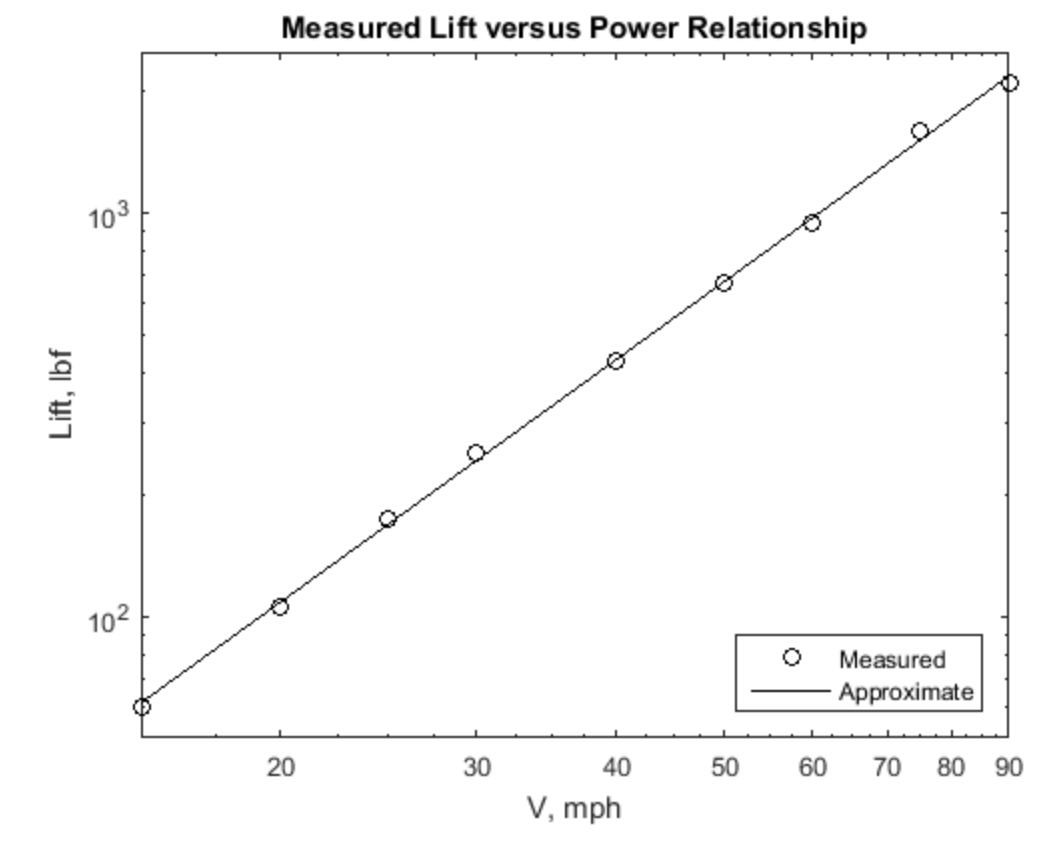

## <span id="page-5-0"></span>**End of Exam**

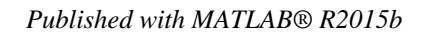